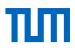

# <span id="page-0-0"></span>Generation of Secure Network Configuration

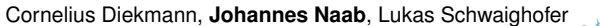

December 5, 2016

Chair of Network Architectures and Services Department of Informatics Technical University of Munich

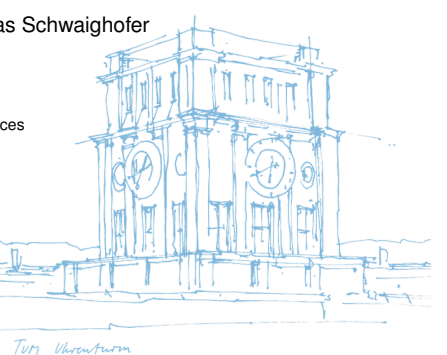

Chair of Network Architectures and Services Department of Informatics Technical University of Munich

#### [Problem Statement](#page-2-0)

#### [Generation of Secure Network Configurations](#page-7-0)

[Mapping to Security Goals](#page-7-0)

[Security Policy](#page-12-0)

[Security Policy – Manually Edited](#page-13-0)

[Security Policy to Stateful Policy](#page-14-0)

[Stateful Policy to Firewall](#page-15-0)

[Stateful Policy to SDN Rules](#page-16-0)

[From Firewall to Security Policy?](#page-17-0)

[Application within the Sendate Project](#page-24-0)

Ш

- <span id="page-2-0"></span>• Most network components can be configured for their specific purpose.
- Essential to implement a secure network.

- Most network components can be configured for their specific purpose.
- Essential to implement a secure network.

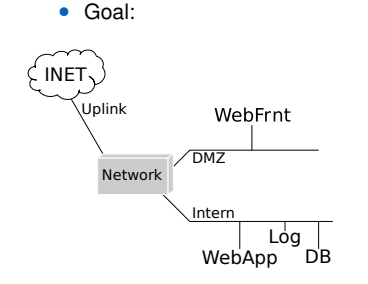

- Most network components can be configured for their specific purpose.
- Essential to implement a secure network.

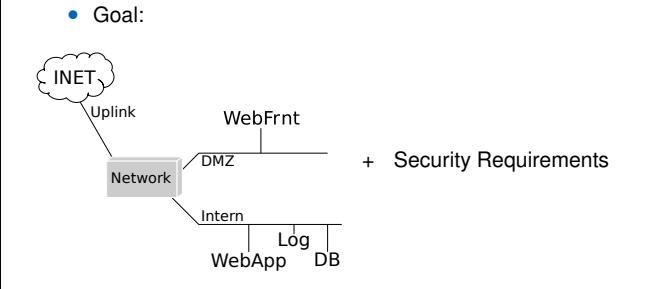

- Most network components can be configured for their specific purpose.
- Essential to implement a secure network.

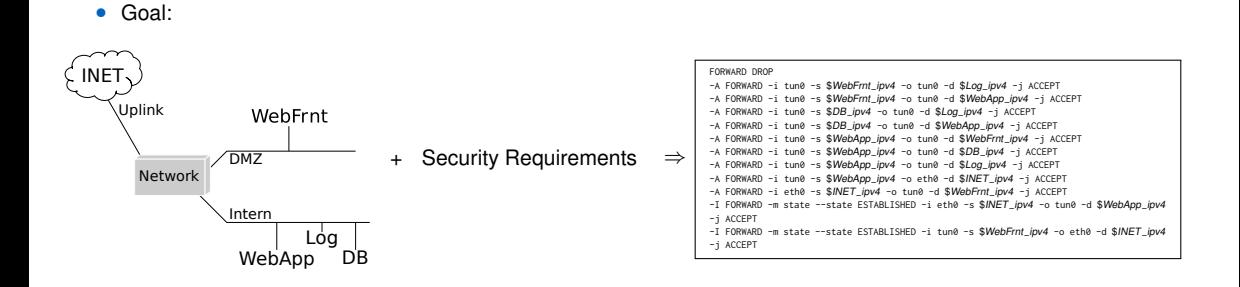

- Most network components can be configured for their specific purpose.
- Essential to implement a secure network.

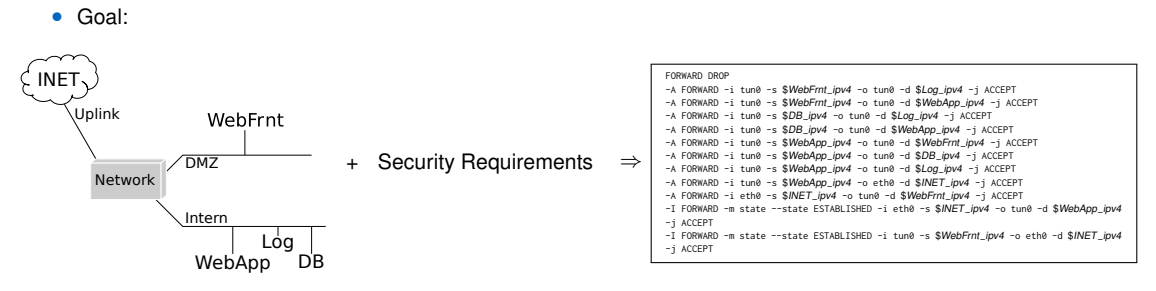

- Manual configuration is error prone
- $\Rightarrow$  generate configuration automatically to avoid mistakes

# πm

<span id="page-7-0"></span>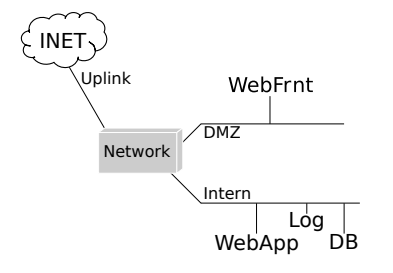

- 1. DB, Log and WebApp are internal hosts. WebFrnt must be accessible from outside.
- 2. Logging data must not leave the log server.
- 3. DB, Log contain confidential information. WebApp is trusted and allowed to declassify.
- 4. Only WebApp may access the DB.

# пп

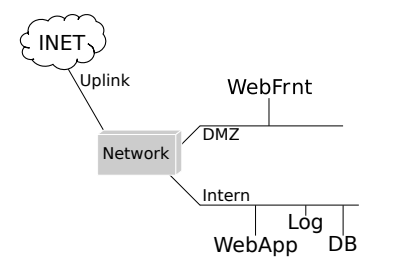

- 1. DB, Log and WebApp are internal hosts. WebFrnt must be accessible from outside.
- 2. Logging data must not leave the log server.
- 3. DB, Log contain confidential information. WebApp is trusted and allowed to declassify.
- 4. Only WebApp may access the DB.

Subnets  ${DB \mapsto internal, Log \mapsto internal, WebApp \mapsto internal, WebFnt \mapsto DMZ}$ 

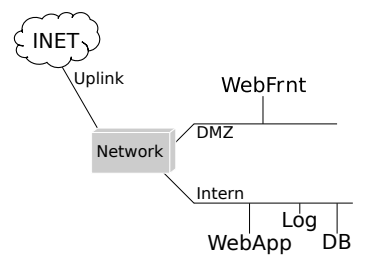

- 1. DB, Log and WebApp are internal hosts. WebFrnt must be accessible from outside.
- 2. Logging data must not leave the log server.
- 3. DB, Log contain confidential information. WebApp is trusted and allowed to declassify.
- 4. Only WebApp may access the DB.

Subnets  ${DB \mapsto internal, Log \mapsto internal, WebApp \mapsto internal, WebFnt \mapsto DMZ}$ 

Sink  $\{Log \mapsto Sink\}$ 

# пп

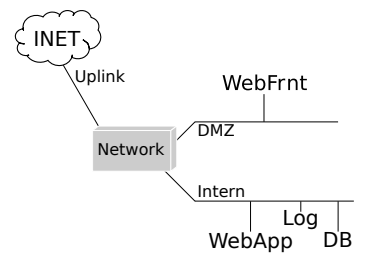

- 1. DB, Log and WebApp are internal hosts. WebFrnt must be accessible from outside.
- 2. Logging data must not leave the log server.
- 3. DB, Log contain confidential information. WebApp is trusted and allowed to declassify.
- 4. Only WebApp may access the DB.

Subnets  ${DB \mapsto internal, Log \mapsto internal, WebApp \mapsto internal, WebFnt \mapsto DMZ}$ 

Sink  ${Log \mapsto$  Sink }

Bell LaPadula  ${DB \mapsto$  confidential, Log  $\mapsto$  confidential, WebApp  $\mapsto$  declassify (trusted)}

# Ш

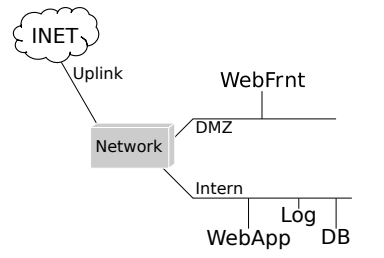

- 1. DB, Log and WebApp are internal hosts. WebFrnt must be accessible from outside.
- 2. Logging data must not leave the log server.
- 3. DB, Log contain confidential information. WebApp is trusted and allowed to declassify.
- 4. Only WebApp may access the DB.

Subnets  ${DB \mapsto internal, Log \mapsto internal, WebApp \mapsto internal, WebFnt \mapsto DMZ}$ 

Sink  ${Log \mapsto$  Sink }

```
Bell LaPadula {DB \mapsto \text{confidential}}, Log \mapsto \text{confidential}}, WebApp \mapsto declassify (trusted)}
```

```
Comm. Partners {DB \mapsto Access allowed by : WebApp}
```
#### <span id="page-12-0"></span>[Security Policy](#page-12-0)

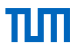

Computing Security Policy

1. Start with allow-all policy:

 ${Log, DB, WebApp, WebFnt, INET} \times$ {Log, DB, WebApp, WebFrnt, INET}

- 2. Remove all rules which contradict the (completed) Security Goals
- Sound
- Complete: Maximum permissive policy

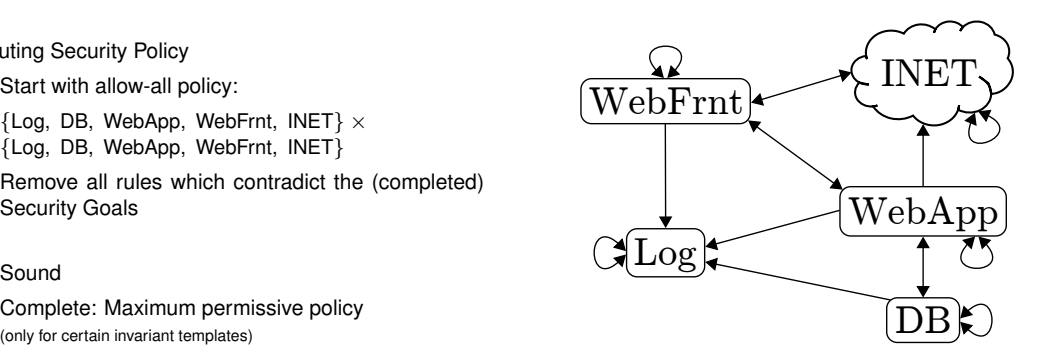

#### <span id="page-13-0"></span>[Security Policy – Manually Edited](#page-13-0)

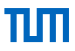

- Security Policy can be edited manually
- Policy is checked against Security Goals
- Changes must not introduce violations of Security Goals

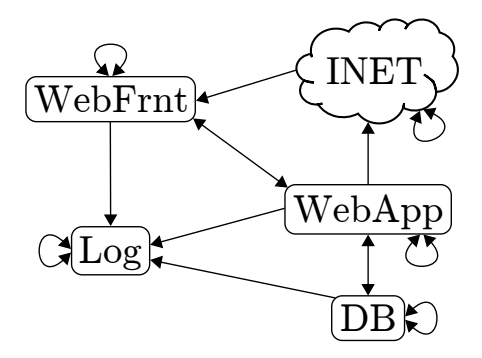

#### <span id="page-14-0"></span>[Security Policy to Stateful Policy](#page-14-0)

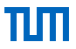

- In order for a TCP connection to work, a bidirectional connection is necessary.
- I.e. client (INET) sends request, response is sent from WebFrnt to client.
- A stateful firewall allows the reverse flow, if such a connection was established by the client.

#### Consistency:

- 1. No information flow violation must occur
- 

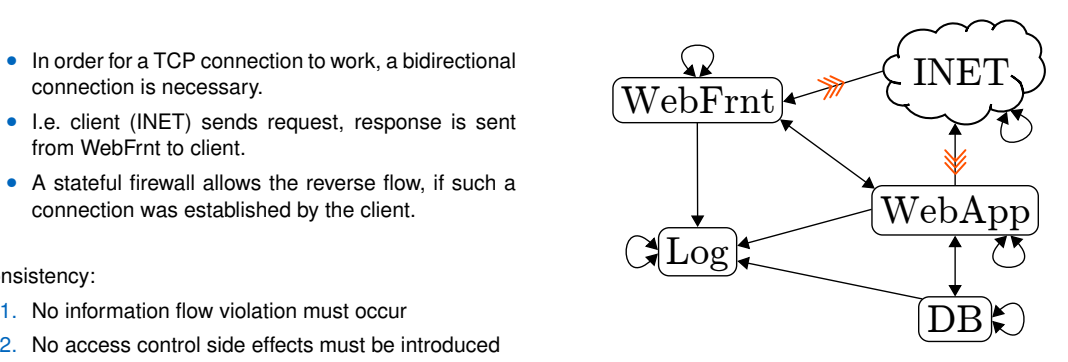

#### <span id="page-15-0"></span>[Stateful Policy to Firewall](#page-15-0)

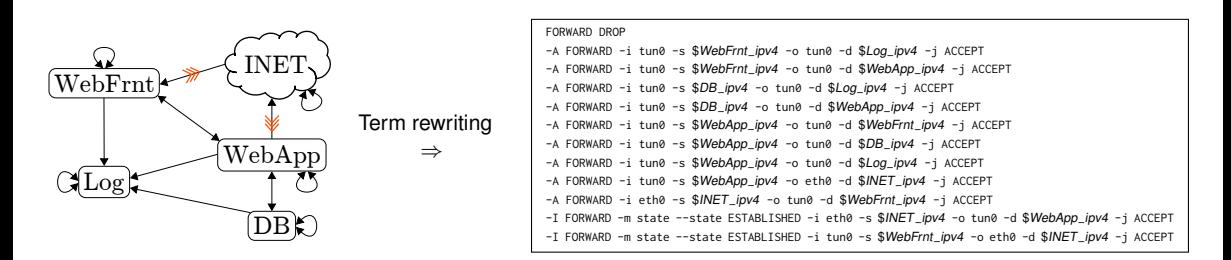

#### **Assumptions**

Structure Enforced network connectivity structure = policy. Links: confidential and integrity protected.

Authenticity Policy's entities must match their network representation (e.g. IP/MAC addresses).

State The stateful connection handling must match the stateful policy's semantics.

#### <span id="page-16-0"></span>[Stateful Policy to SDN Rules](#page-16-0)

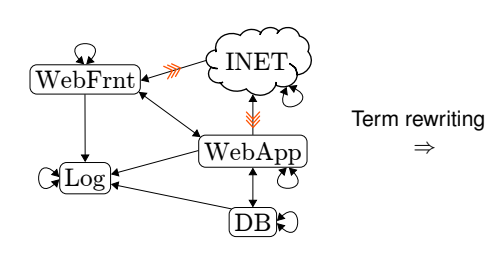

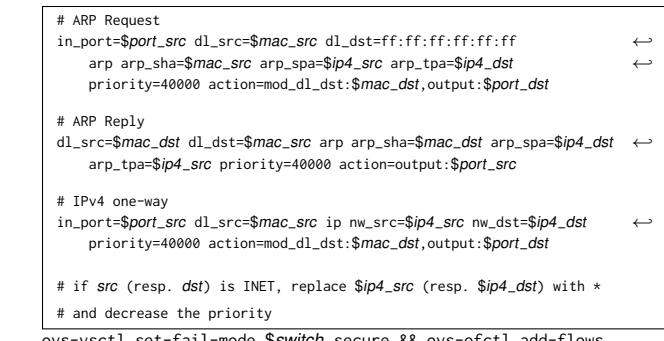

ovs-vsctl set-fail-mode \$switch secure && ovs-ofctl add-flows

- Only as single network security device is considered
- Stateful firewall handling is not provided by SDN switch
- Could be introduced by iptables firewall or Open vSwitch >= 2.5.0

ШП

- <span id="page-17-0"></span>• Generating a configuration requires an existing security policy
- A lot of firewalls are managed manually and encode implicit knowledge about the security goals

- Generating a configuration requires an existing security policy
- A lot of firewalls are managed manually and encode implicit knowledge about the security goals

```
-A FORWARD -j DOCKER-ISOLATION
-A FORWARD -d 193.99.144.80/32 -m recent --set --name rateheise --mask 255.255.255.255 --rsource
-A FORWARD -d 193.99.144.80/32 -m recent --update --seconds 60 --hitcount 3 --name rateheise --mask
255.255.255.255 --rsource -j DROP
-A FORWARD -m state --state RELATED,ESTABLISHED -j ACCEPT
-A FORWARD -p tcp -m tcp --dport 22 -j ACCEPT
-A FORWARD -s 10.0.0.2/32 -d 10.0.0.1/32 -p tcp -m tcp --dport 80 -j ACCEPT
-A FORWARD -j MYNET
-A FORWARD -o br-b74b417b331f -j DOCKER
-A FORWARD -o br-b74b417b331f -m conntrack --ctstate RELATED,ESTABLISHED -j ACCEPT
-A FORWARD -i br-b74b417b331f ! -o br-b74b417b331f -j ACCEPT
-A FORWARD -o docker0 -j DOCKER
-A FORWARD -o docker0 -m conntrack --ctstate RELATED,ESTABLISHED -j ACCEPT
-A FORWARD -i docker0 ! -o docker0 -j ACCEPT
-A FORWARD -i docker0 -o docker0 -j ACCEPT
-A FORWARD -i br-b74b417b331f -o br-b74b417b331f -j DROP
-A DOCKER-ISOLATION -i docker0 -o br-b74b417b331f -j DROP
-A DOCKER-ISOLATION -i br-b74b417b331f -o docker0 -j DROP
-A DOCKER-ISOLATION -j RETURN
-A MYNET -d 10.0.0.4/32 ! -i br-b74b417b331f -o br-b74b417b331f -m state --state ESTABLISHED -j ACCEPT
-A MYNET -s 10.0.0.1/32 -i br-b74b417b331f ! -o br-b74b417b331f -m state --state ESTABLISHED -j ACCEPT
-A MYNET -s 10.0.0.1/32 -d 10.0.0.1/32 -i br-b74b417b331f -o br-b74b417b331f -j ACCEPT
-A MYNET -s 10.0.0.1/32 -d 10.0.0.2/32 -i br-b74b417b331f -o br-b74b417b331f -j ACCEPT
<snip>
-A MYNET -s 10.0.0.4/32 -d 10.0.0.4/32 -i br-b74b417b331f -o br-b74b417b331f -j ACCEPT
-A MYNET -s 10.0.0.4/32 ! -d 10.0.0.0/8 -i br-b74b417b331f ! -o br-b74b417b331f -j ACCEPT
-A MYNET ! -s 10.0.0.0/8 -d 10.0.0.1/32 ! -i br-b74b417b331f -o br-b74b417b331f -j ACCEPT
-A MYNET -i br-b74b417b331f -j DROP
-A MYNET -o br-b74b417b331f -j DROP
-A MYNET -s 10.0.0.0/8 -j DROP
-A MYNET -d 10.0.0.0/8 -j DROP
```
- Generating a configuration requires an existing security policy
- A lot of firewalls are managed manually and encode implicit knowledge about the security goals

? ⇒

```
-A FORWARD -j DOCKER-ISOLATION
-A FORWARD -d 193.99.144.80/32 -m recent --set --name rateheise --mask 255.255.255.255 --rsource
-A FORWARD -d 193.99.144.80/32 -m recent --update --seconds 60 --hitcount 3 --name rateheise --mask
255.255.255.255 --rsource -j DROP
-A FORWARD -m state --state RELATED,ESTABLISHED -j ACCEPT
-A FORWARD -p tcp -m tcp --dport 22 -j ACCEPT
-A FORWARD -s 10.0.0.2/32 -d 10.0.0.1/32 -p tcp -m tcp --dport 80 -j ACCEPT
-A FORWARD -j MYNET
-A FORWARD -o br-b74b417b331f -j DOCKER
-A FORWARD -o br-b74b417b331f -m conntrack --ctstate RELATED,ESTABLISHED -j ACCEPT
-A FORWARD -i br-b74b417b331f ! -o br-b74b417b331f -j ACCEPT
-A FORWARD -o docker0 -j DOCKER
-A FORWARD -o docker0 -m conntrack --ctstate RELATED,ESTABLISHED -j ACCEPT
-A FORWARD -i docker0 ! -o docker0 -j ACCEPT
-A FORWARD -i docker0 -o docker0 -j ACCEPT
-A FORWARD -i br-b74b417b331f -o br-b74b417b331f -j DROP
-A DOCKER-ISOLATION -i docker0 -o br-b74b417b331f -j DROP
-A DOCKER-ISOLATION -i br-b74b417b331f -o docker0 -j DROP
-A DOCKER-ISOLATION -j RETURN
-A MYNET -d 10.0.0.4/32 ! -i br-b74b417b331f -o br-b74b417b331f -m state --state ESTABLISHED -j ACCEPT
-A MYNET -s 10.0.0.1/32 -i br-b74b417b331f ! -o br-b74b417b331f -m state --state ESTABLISHED -j ACCEPT
-A MYNET -s 10.0.0.1/32 -d 10.0.0.1/32 -i br-b74b417b331f -o br-b74b417b331f -j ACCEPT
-A MYNET -s 10.0.0.1/32 -d 10.0.0.2/32 -i br-b74b417b331f -o br-b74b417b331f -j ACCEPT
<snip>
-A MYNET -s 10.0.0.4/32 -d 10.0.0.4/32 -i br-b74b417b331f -o br-b74b417b331f -j ACCEPT
-A MYNET -s 10.0.0.4/32 ! -d 10.0.0.0/8 -i br-b74b417b331f ! -o br-b74b417b331f -j ACCEPT
-A MYNET ! -s 10.0.0.0/8 -d 10.0.0.1/32 ! -i br-b74b417b331f -o br-b74b417b331f -j ACCEPT
-A MYNET -i br-b74b417b331f -j DROP
-A MYNET -o br-b74b417b331f -j DROP
-A MYNET -s 10.0.0.0/8 -j DROP
-A MYNET -d 10.0.0.0/8 -j DROP
```
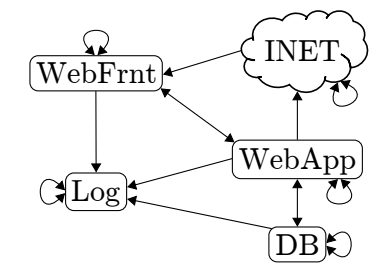

- Validate that security policy matches with our expectations
- Detect hidden bugs hidden within the firewall configuration
- "Visualize" existing firewalls
	- What did the previous administrator configure?
	- Are there security violations embedded within the firewall?

- Validate that security policy matches with our expectations
- Detect hidden bugs hidden within the firewall configuration
- "Visualize" existing firewalls
	- What did the previous administrator configure?
	- Are there security violations embedded within the firewall?

Automated checking of the firewall configuration before the deployment can help to avoid problems:

- Validate that security policy matches with our expectations
- Detect hidden bugs hidden within the firewall configuration
- "Visualize" existing firewalls
	- What did the previous administrator configure?
	- Are there security violations embedded within the firewall?

Automated checking of the firewall configuration before the deployment can help to avoid problems:

- Are the security devices and switches only reachable from the controller or management network?
	- I.e. no unauthorized access is possible

- Validate that security policy matches with our expectations
- Detect hidden bugs hidden within the firewall configuration
- "Visualize" existing firewalls
	- What did the previous administrator configure?
	- Are there security violations embedded within the firewall?

Automated checking of the firewall configuration before the deployment can help to avoid problems:

- Are the security devices and switches only reachable from the controller or management network?
	- I.e. no unauthorized access is possible
- Are the devices accessible by the controller or management network?
	- Even if there is an error, are the devices still reachable to change the configuration
	- ⇒ Allow in-band management of devices
	- ⇒ Protect from (obvious) configuration mistake

## <span id="page-24-0"></span>[Application within the Sendate Project](#page-24-0)

πm

- Goals to be checked in Data Center Networks
	- Separation of tenants/slices
	- Even if the slices provide their own configuration
	- Accessibility (both positive and negative) of management interfaces

## [Application within the Sendate Project](#page-24-0)

- Goals to be checked in Data Center Networks
	- Separation of tenants/slices
	- Even if the slices provide their own configuration
	- Accessibility (both positive and negative) of management interfaces
- Validation of configuration must be integrated within the management
	- Each and every validation must be checked, for maximum benefit before deploying to the devices
- Configuration must be centralized
	- No manual configuration/change to the firewall
- Integration with configuration and change management tools
	- Ansible, Puppet, Salt
- Performance Measurements
	- Impact of rule sets on performance of network devices

#### <span id="page-26-0"></span>[1] C. Diekmann, L. Hupel, and G. Carle.

Semantics-Preserving Simplification of Real-World Firewall Rule Sets.

In *20th International Symposium on Formal Methods*, pages 195–212. Springer, jun 2015.

#### [2] C. Diekmann, A. Korsten, and G. Carle.

Demonstrating topoS: Theorem-Prover-Based Synthesis of Secure Network Configurations.

In *2nd International Workshop on Management of SDN and NFV Systems, manSDN/NFV*, Barcelona, Spain, nov 2015.